## Transfers → Beneficiaries

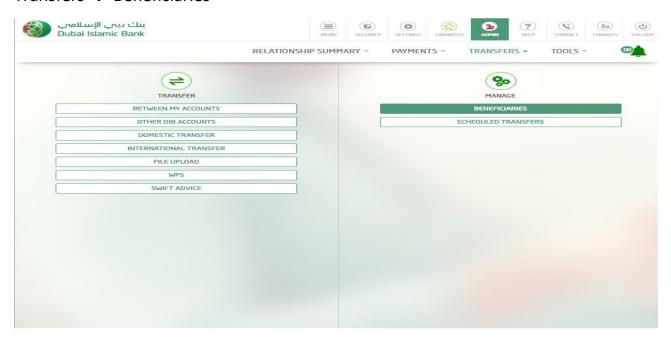

## Manage beneficiary

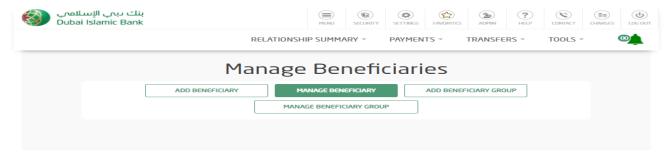

Click on edit to update details or click on delete icon to delete existing beneficiary.

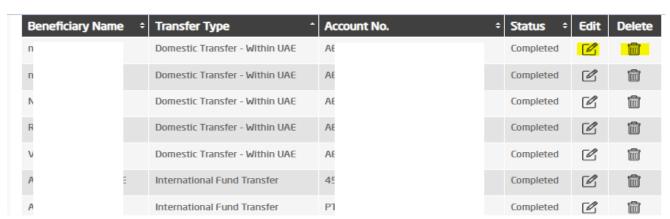